# **Reprojecting MODIS Images**

# **Why Reprojection?**

Reasons why reprojection is desirable:

- 1. Removes Bowtie Artifacts
- 2. Allows geographic overlays (e.g. coastline, city locations)
- 3. Makes pretty pictures for publication on the web or in print
- 4. Allows collocation with other sensors or measurements
- 5. Prepares for ingest into GIS (e.g., GeoTIFF)

Good reprojection software is hard to find!

- Needs to understand MODIS format
- Should handle a variety of common projections
- Should be relatively easy to use and well documented
- Batch processing is a bonus
- Zero cost (i.e., free) is the icing on the cake

# **Software for Reprojecting MODIS Images**

MS2GT (MODIS Swath to Grid Toolkit) Cost: *Free* http://nsidc.org/PROJECTS/HDFEOS/MS2GT/

HEG v0.6 (HDF-EOS to GeoTIFF converter) Cost: *Free* http://hdfeos.gsfc.nasa.gov/hdfeos/details.cfm?swID=55

HDFLook-MODIS Cost: *Free* http://www-loa.univ-lille1.fr/Hdflook/hdflook\_gb.html

ENVI (Environment for Visualizing Images) Cost: *\$\$\$* http://www.researchsystems.com/envi/

# **MS2GT (MODIS Swath to Grid Toolkit)**

- Developed at National Snow and Ice Data Center (NSIDC) by Terry Haran and Ken Knowles.
- Based on **mapx** library routines that have been well tested.
- Accounts for multiple lines per earth scan.
- Comes with Perl scripts that automate reprojection procedure.
- You can call low level routines directly (**ll2cr** and **fornav**).
- Calling low-level routines gives the greatest flexibility on input and output formats.
- Flexible text file format for defining output map projection and datum.
- Gives high quality results when supplied with high quality input.

#### Sensor Projection (250 m pixels) Reprojected (250 m grid)

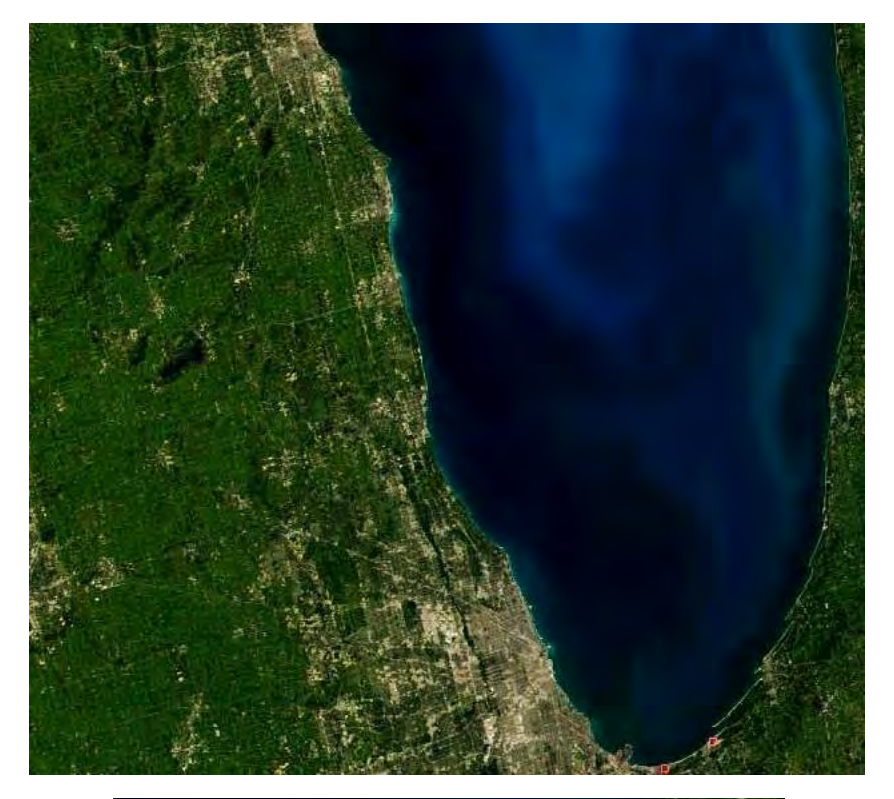

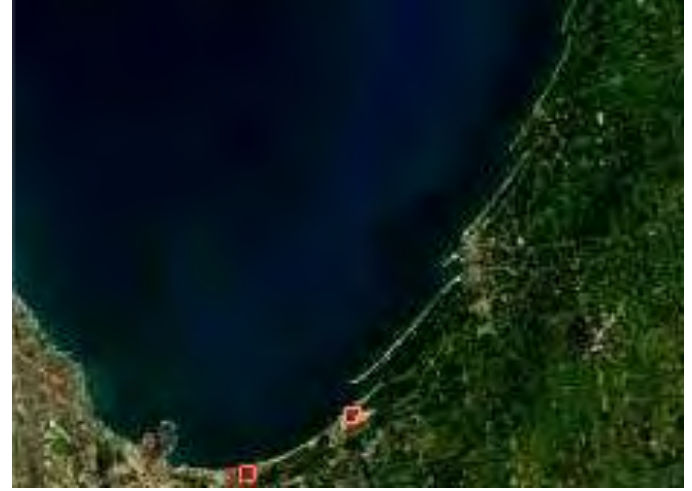

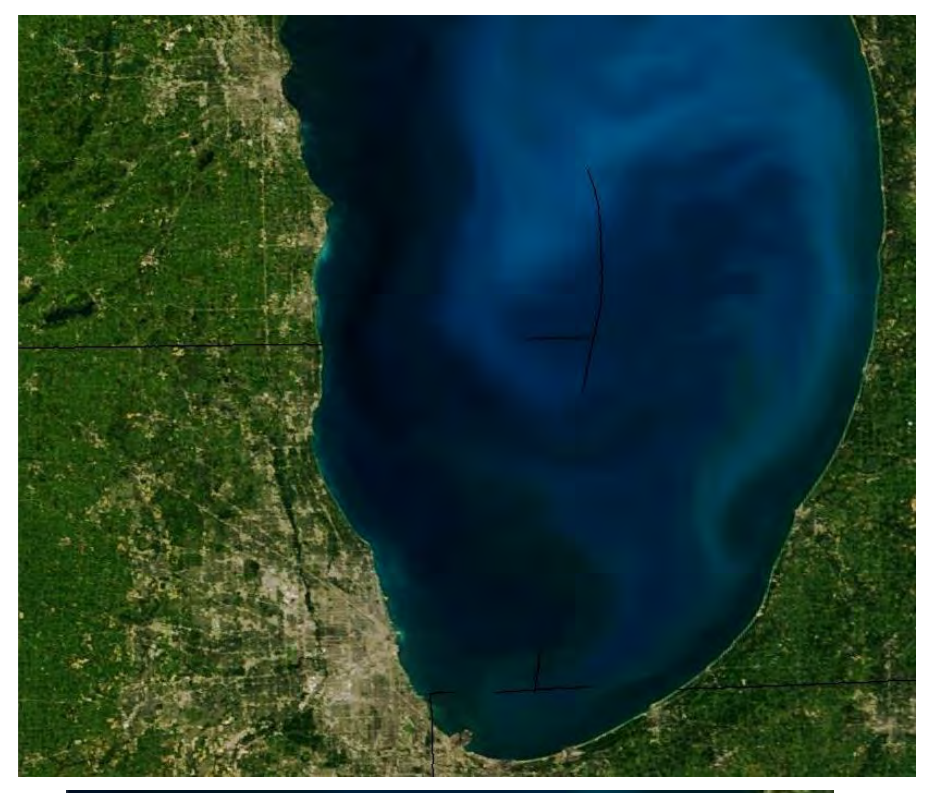

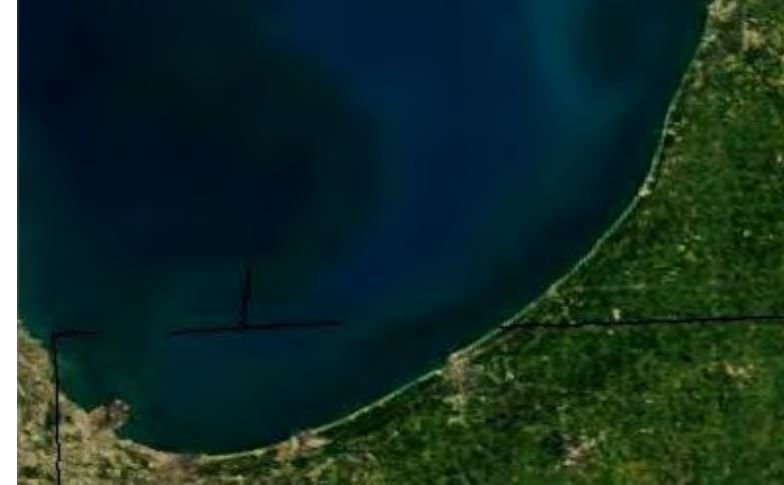

# **MS2GT Input and Output Formats**

When calling the low level routines **ll2cr** and **fornav**:

*Input*

- Image file  $(8, 16, 32$ -bit int or 32-bit float)
- 2. Corresponding latitude and longitude files (32-bit float)
- 3. Grid Parameter Definition file (ASCII text)

*Output*

- 1. Reprojected image file (same type as input image file)
- 2. Optional latitude and longitude files for reprojected grid

Note: No dependence on details of MODIS L1B HDF format

### **MS2GT Grid Parameter Definition (GPD) File**

The GPD file specifies the size and type of the reprojected grid.

Example: Lambert Azimuthal Equal Area projected grid centered at 32S, 128E; 0.25 km resolution; 2550 columns and 3300 rows:

> **Map Projection: Azimuthal Equal-Area Map Reference Latitude: -32.0 Map Reference Longitude: 128.0 Grid Map Units Per Cell: 0.25 Grid Width: 2550.0 Grid Map Origin Column: 1274.5 Grid Height: 3300.0 Grid Map Origin Row: 1649.5**

Detailed reference: http://cires.colorado.edu/~knowlesk/ppgc.html

### **MS2GT Projections Available**

Albers Conic Equal-Area\* Azimuthal Equal-Area\* Cylindrical Equal-Area\* Cylindrical Equidistant Interupted Homolosine Equal-Area Lambert Conic Conformal\* Mercator Mollweide Orthographic Polar Stereographic\* Sinusoidal

\* User can specify ellipsoid radius and eccentricity

### **GPD File Example**

More complex example (GeoTIFF compatible): Lambert Conformal Conic with two standard parallels; WGS84 ellipsoid; centered at 53.1N, 80.5W; 0.25 km resolution; 2750 columns and 2125 rows:

**Map Projection: Lambert Conic Conformal Ellipsoid Map Reference Latitude: 49.0 (first standard parallel) Map Second Reference Latitude: 77.0 (second standard parallel) Map Reference Longitude: -100.0 (natural origin longitude) Map Origin Latitude: 53.1 (false origin latitude) Map Origin Longitude: -80.5 (false origin longitude) Map Equatorial Radius: 6378.137 (WGS84 ellipsoid, km) Map Eccentricity: 0.081819190843 (WGS84 ellipsoid) Grid Map Units per Cell: 0.25 (resolution of projected grid, km) Grid Width: 2750.0 (columns in projected grid) Grid Height: 2125.0 (rows in projected grid Grid Map Origin Column: 1374.5 (column coordinate of grid center) Grid Map Origin Row: 1062.0 (row coordinate of grid center)**

### **MS2GT Script Example**

Reproject 250 meter resolution image to 250 meter grid.

Step 1: Convert lat/lon to col/row

**\$ ll2cr -v -f 5416 100 40 \ lat\_5416x4000.dat lon\_5416x4000.dat AquaSA.gpd AquaSA**

Step 2: Convert lat/lon to col/row

**\$ fornav 1 -v -t f4 5416 100 40 \ AquaSA\_cols\_05416\_00100\_00000\_40.img \ AquaSA\_rows\_05416\_00100\_00000\_40.img \ band02\_5416x4000.dat 2550 3300 band02\_proj\_2550x3300.dat**

Default is weighted average of pixels mapped to each grid cell (nearest neighbor is optional).

#### **Geolocation Interpolation**

Geolocation is defined at the nominal center of each 1000 meter pixel. To interpolate to 500 or 250 meter pixels:

- 1. Must handle each earth scan separately (do not process entire array with CONGRID or REBIN!).
- 2. Remember that centers of first 1000, 500, and 250 meter pixels across track are co-registered.
- 3. Can use bilinear interpolation for most (but not all) of the 500 or 250 meter pixels within each scan.
- 4. Must use linear extrapolation for the 500 and 250 meter pixels at the edge of each earth scan.

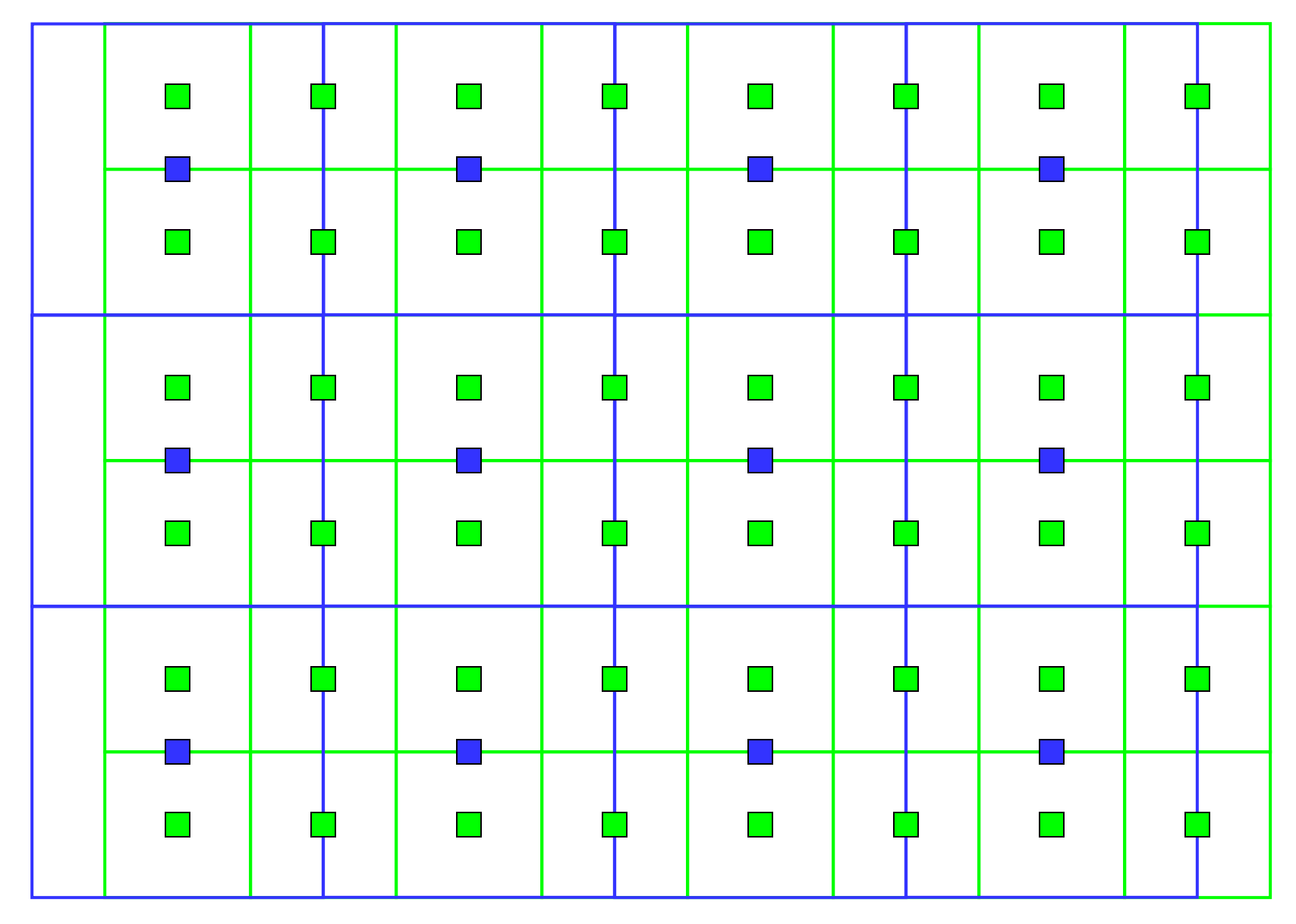

1000 meter pixels 500 meter pixels

#### **Bottom Line**

# **If the reprojected image looks strange, it wasn't done right!**

#### **MS2GT used routinely for SSEC browse images**

TERRA MODIS 2002-05-22 1616-1629 UTC Bands 010403: Eastern US

SSEC UW-MADISON DIRECT BROADCAST

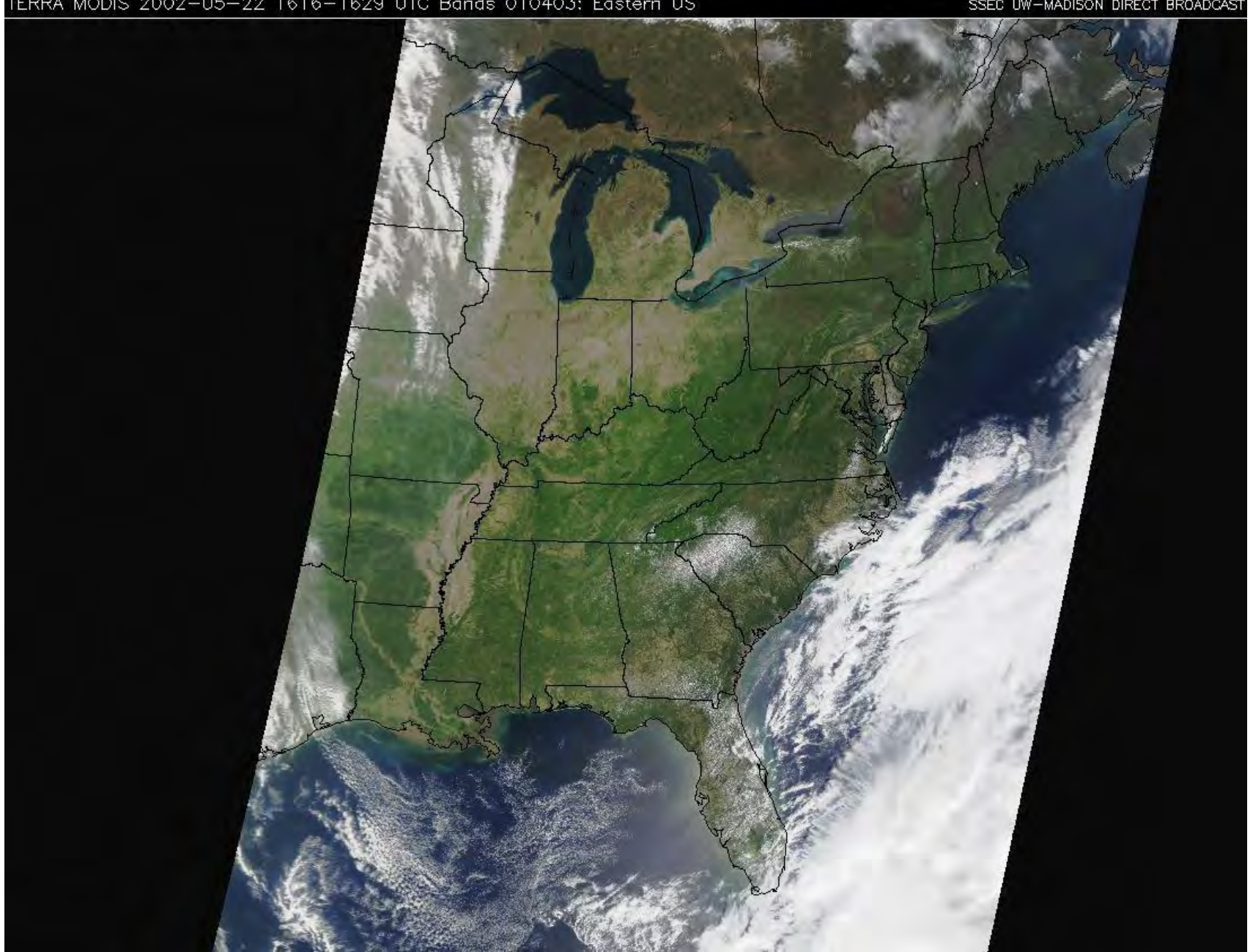

# **True Color MODIS Images**

# **Why True Color Images?**

- Dramatic impact (more so than single band images)
- Excellent for PR purposes (press, public)
- Require comparatively little explanation
- Can use as base for displaying other products (e.g. fires)
- Daily 250 meter images in near real time are a first!

MODIS True Color Galleries:

http://rapidfire.sci.gsfc.nasa.gov/gallery/ http://terra.ssec.wisc.edu/~gumley/images.html

# **Mississippi Delta, Louisiana**

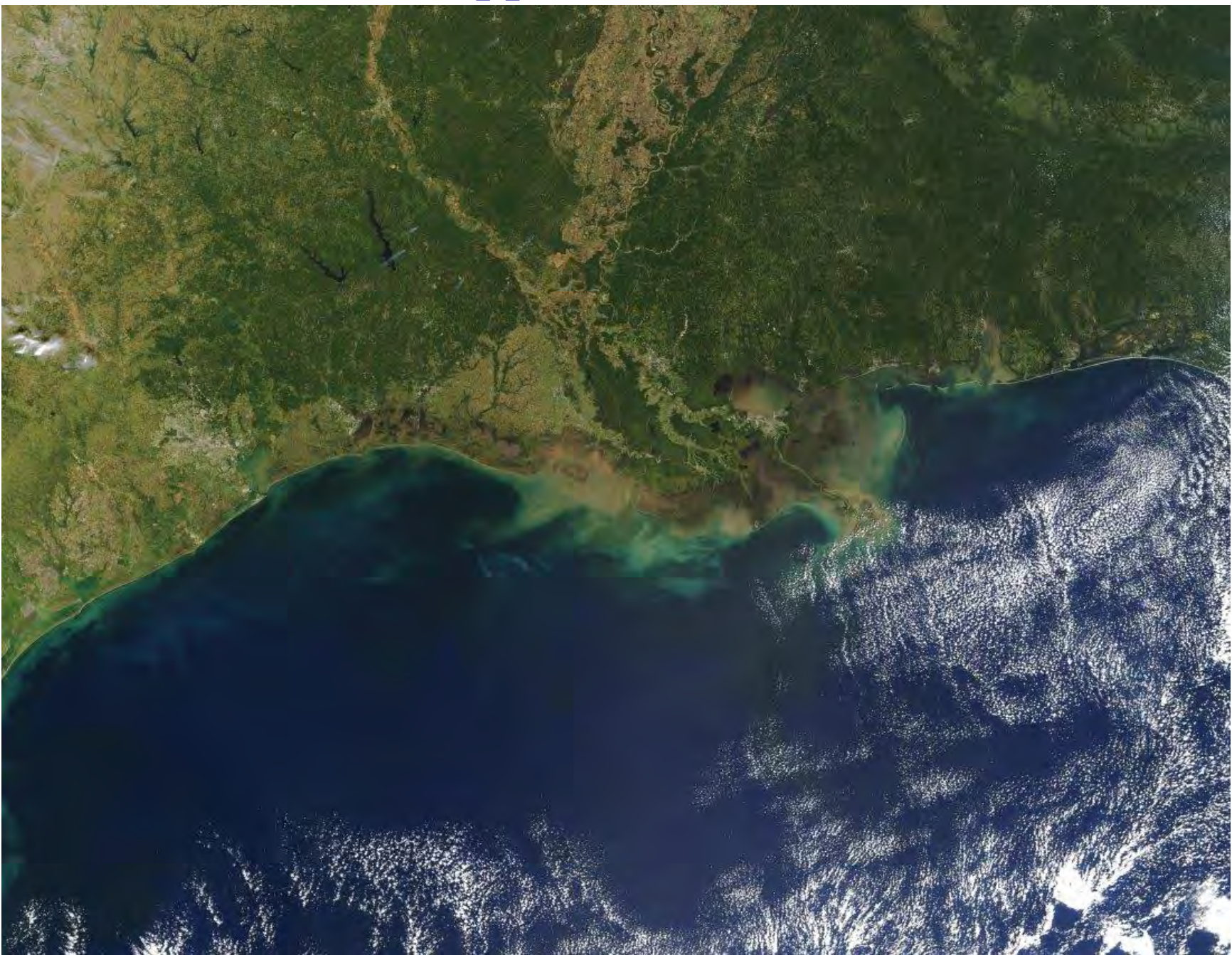

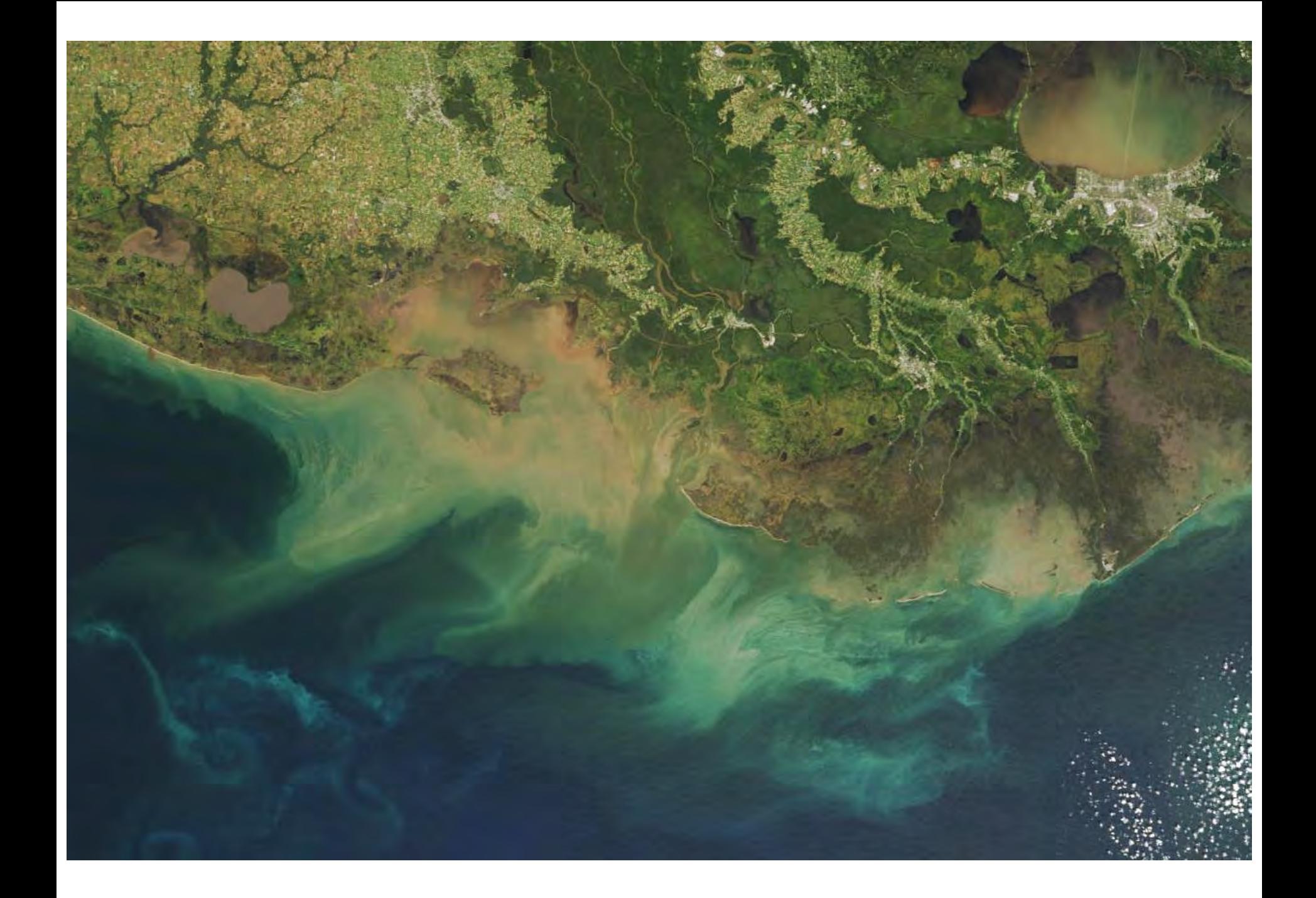

# **Southwest WA**

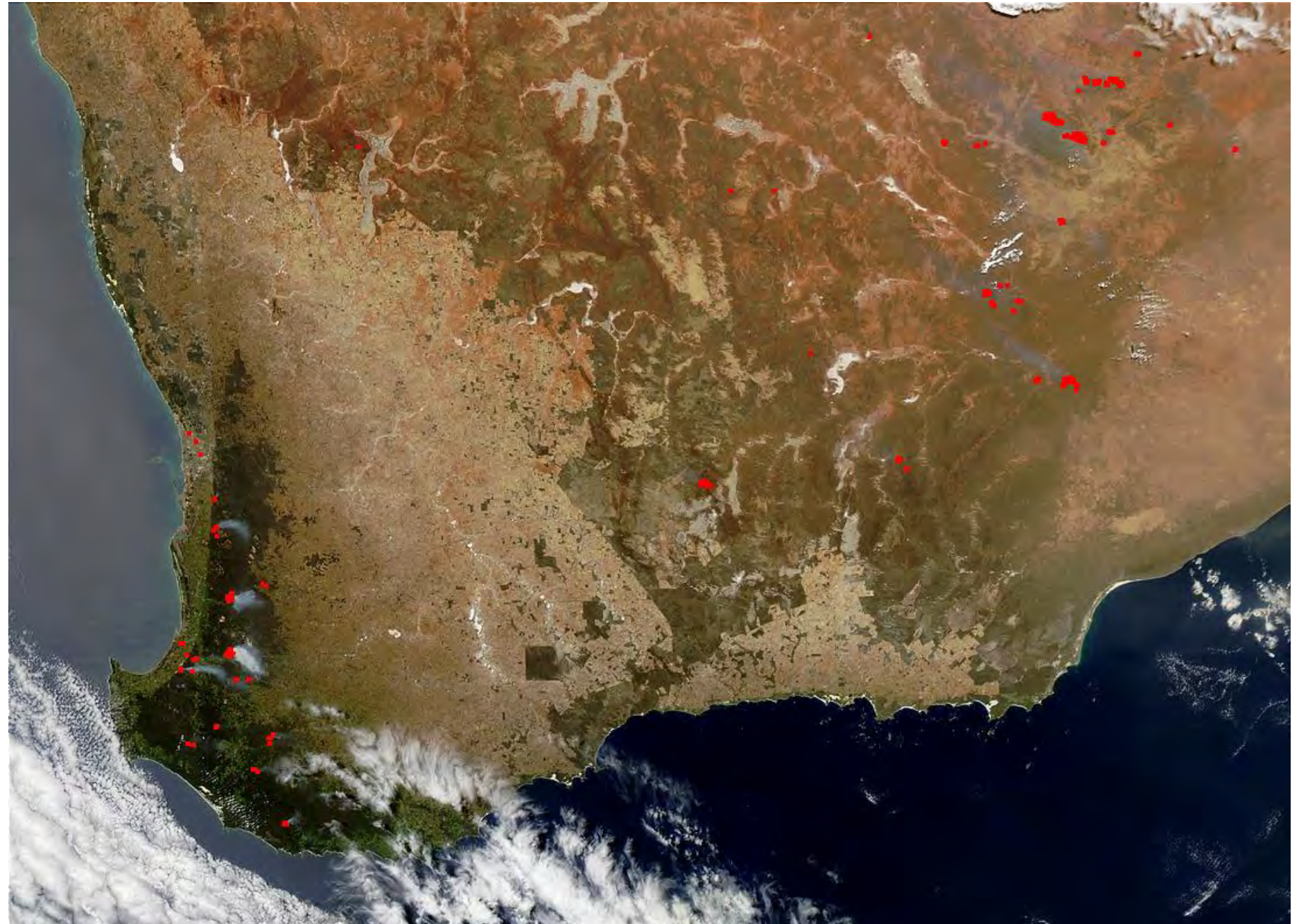

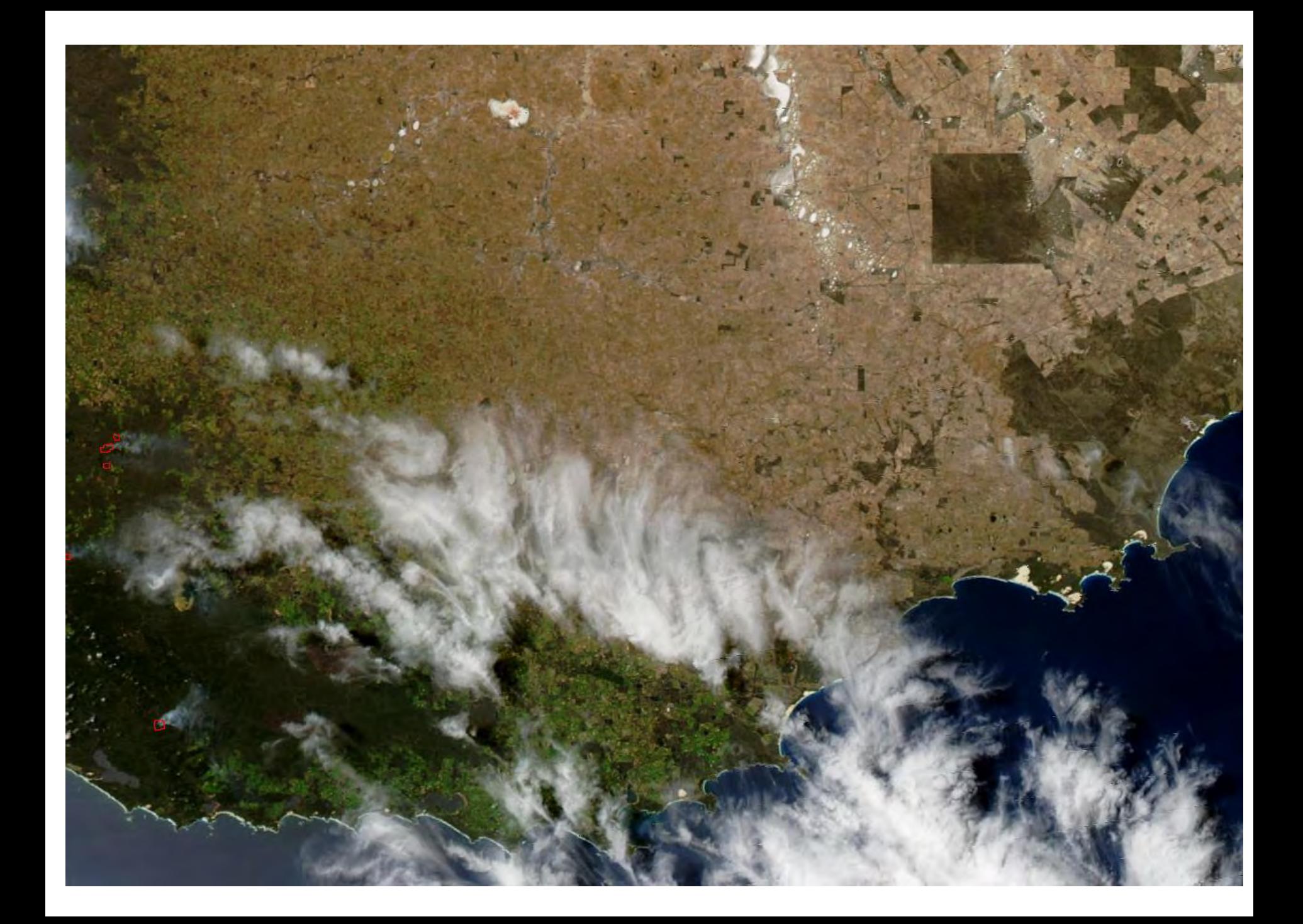

# **Four Corners, USA**

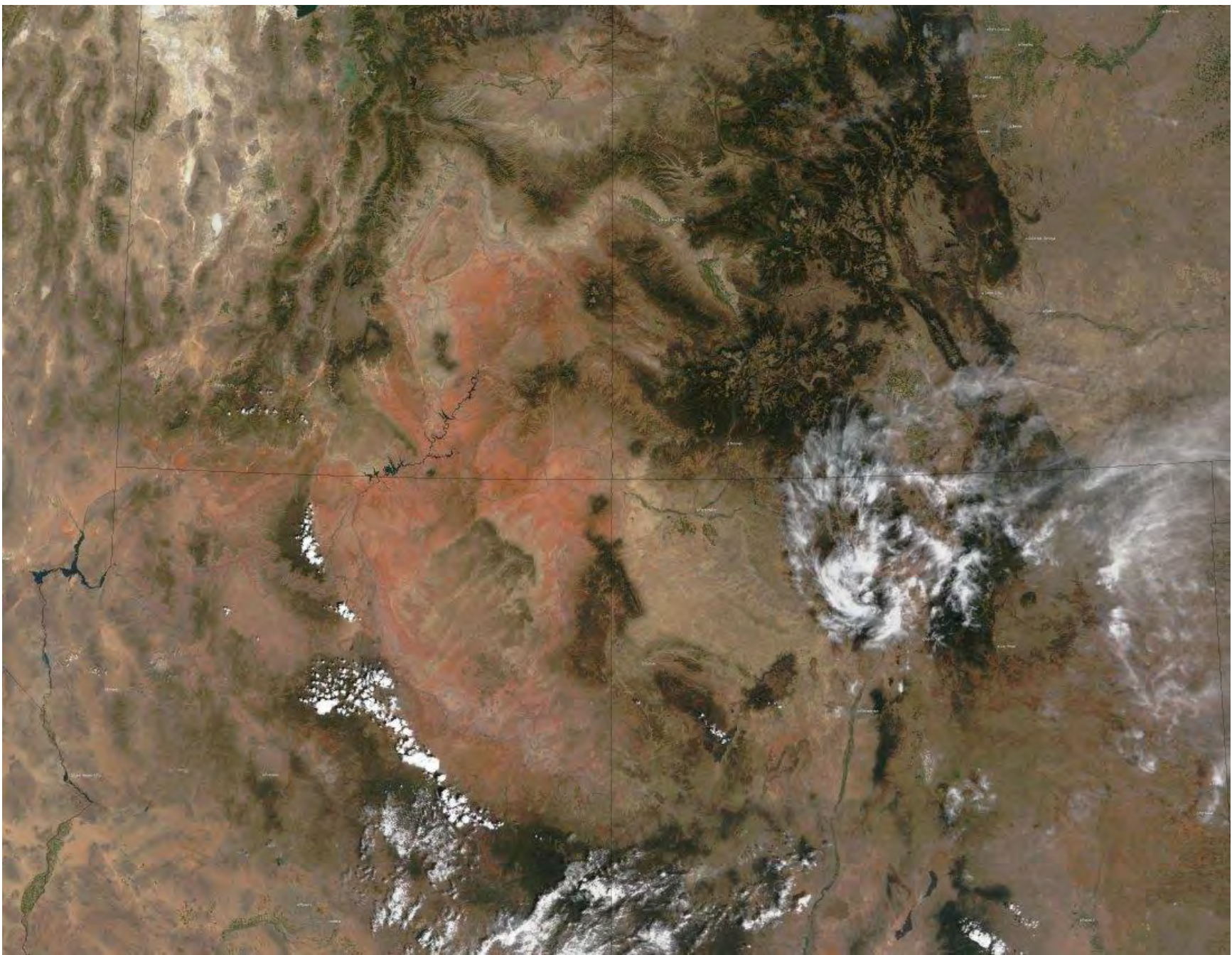

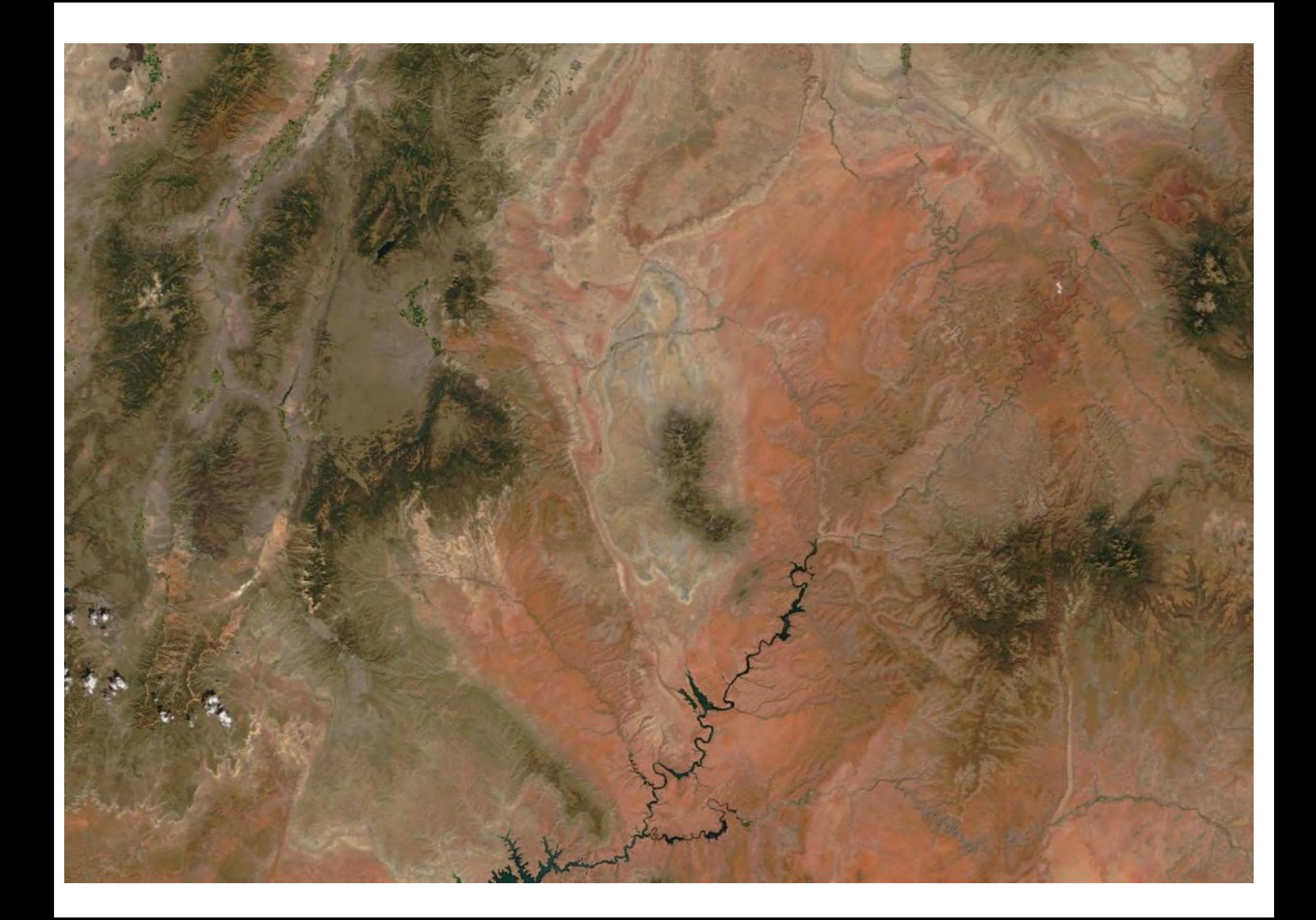

#### **True Color Bands and Resolution**

• Use bands 1, 4, 3 (0.65, 0.55, 0.47  $\mu$ m) for red, green, blue because of wide dynamic range.

• Band 1 is 250 meter native resolution; bands 3 and 4 are 500 meter native resolution.

• Can use the image data for input at 1000, 500, or 250 meter resolution.

• Choice of output resolution for reprojected images is up to the user (e.g., 8 or 4 km for continental, 2 or 1 km for state, 500 or 250 meter for high resolution scenes). Output resolution does not have to match the input resolution.

• Must use accurately interpolated geolocation data for reprojected images.

#### **Bands 3 and 4 at 250 meter resolution**

Use Band 1 to supply 250 meter resolution information for Bands 3 and 4, i.e.,

 $R = B_1^* / B_1$ 

R is spatial resolution ratio

 ${\mathbf B_1}^*$ is band 1 @ 500 m interpolated to 250 m

 $B<sub>1</sub>$ is band 1 @ 250 m

Then

$$
B_3 = B_3^* / R
$$
  

$$
B_4 = B_4^* / R
$$

 $\mathrm{B_3}^* ,$   $\mathrm{B_4}^*$  are bands 3, 4  $\omega$  500 m interpolated to 250 m  $B_3$ ,  $B_4$  are bands 3, 4  $@$  250 m

### **Image Interpolation**

To interpolate 500 meter resolution image pixels to 250 meter resolution:

- 1. Must handle each earth scan separately (do not process entire array with CONGRID or REBIN!).
- 2. Remember that centers of first 1000, 500, and 250 meter pixels across track are co-registered.
- 3. Can use bilinear interpolation for most (but not all) of the 250 meter pixels within each scan.
- 4. Can use pixel replication for the 250 meter pixels at the edge of each earth scan.

# **True Color Enhancement: First Cut**

Linear enhancement of at-sensor reflectance.

Advantages:

• Easy to code

Disadvantages:

- Clouds are washed out
- Difficult to achieve balance between red, green, blue
- Bluish haze always appears at the image edges
- Jacques Descloitres' images look much better!

TERRA MODIS 2001-04-28 1607-1619 UTC Bands 010403 1KM: Eastern US

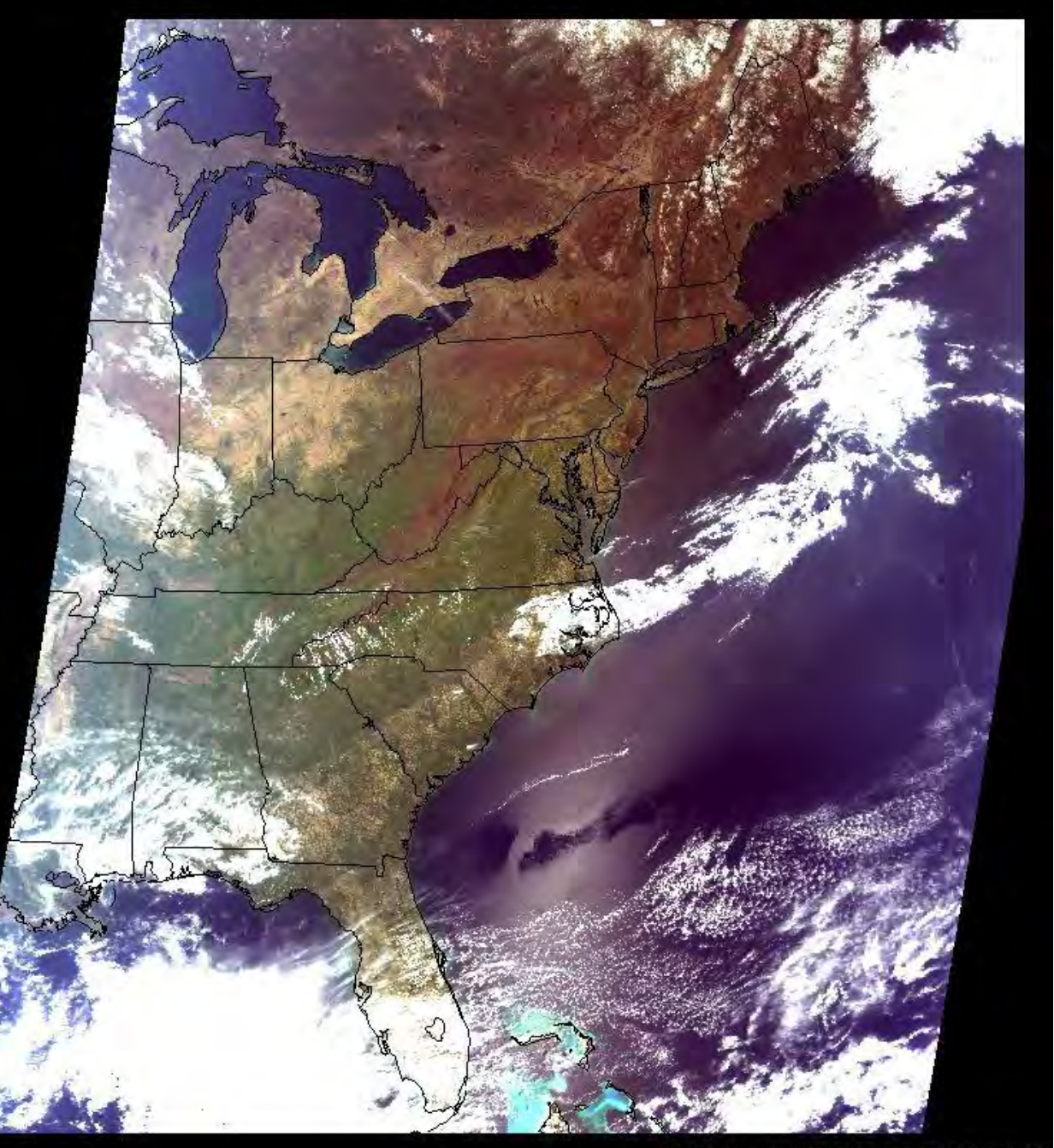

SSEC UW-MADISON EOS DIRECT BROADCAST

# **True Color Enhancement: Second Cut**

Piecewise linear enhancement of corrected reflectance.

Advantages:

- Removes bluish haze
- Allows clouds to retain detail
- Balance between red, green, and blue is much improved

Disadvantages:

• Requires corrected reflectance algorithm from Jacques Descloitres (NASA release is pending)

#### TERRA MODIS 2002-05-22 1616-1629 UTC Bands 010403; Eastern US

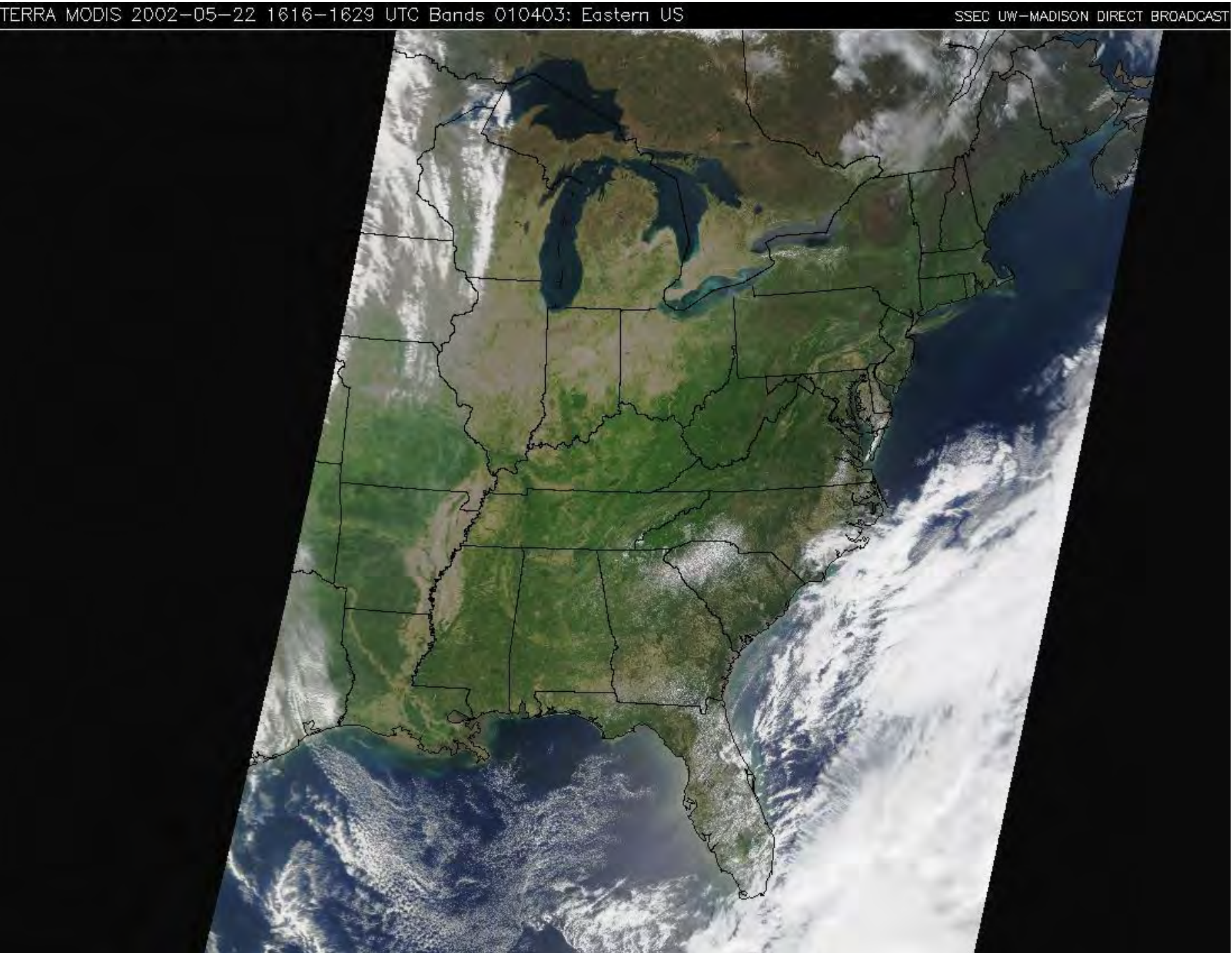

## **Corrected Reflectance Algorithm**

• A simplified pixel-by-pixel atmospheric correction scheme (*not* the same as MODIS surface reflectance product MOD09).

• Accounts for molecular scattering and for absorption by ozone, oxygen, and water vapor in conjunction with a low resolution terrain database.

• Removes haze from blue band.

#### **Corrected Reflectance Script**

To create corrected reflectance files at 500 m and 250 m resolution:

- **\$ ln -fs MOD021KM.A2002228.0745.hdf MOD021KM.hdf**
- **\$ ln -fs MOD02HKM.A2002228.0745.hdf MOD02HKM.hdf**
- **\$ ln -fs MOD02QKM.A2002228.0745.hdf MOD02QKM.hdf**
- **\$ ln -fs MOD03.A2002228.0745.hdf MOD03.hdf**
- **\$ export CORR\_REFL=\$HOME/corr\_refl**
- **\$ export ANCPATH \$CORR\_REFL**
- **\$ \$CORR\_REFL/corr\_refl -f -v -250m \ MOD02HKM.hdf MOD02QKM.hdf MOD021KM.hdf -of=qkm.hdf**
- **\$ \$CORR\_REFL/corr\_refl -f -v -500m \ MOD02HKM.hdf MOD02QKM.hdf MOD021KM.hdf -of=hkm.hdf**

Output HDF files (**qkm.hdf, hkm.hdf**) contain three SDS arrays:

**CorrRefl\_01, CorrRefl\_03, CorrRefl\_04**

containing corrected reflectance scaled by a factor of 0.0001.

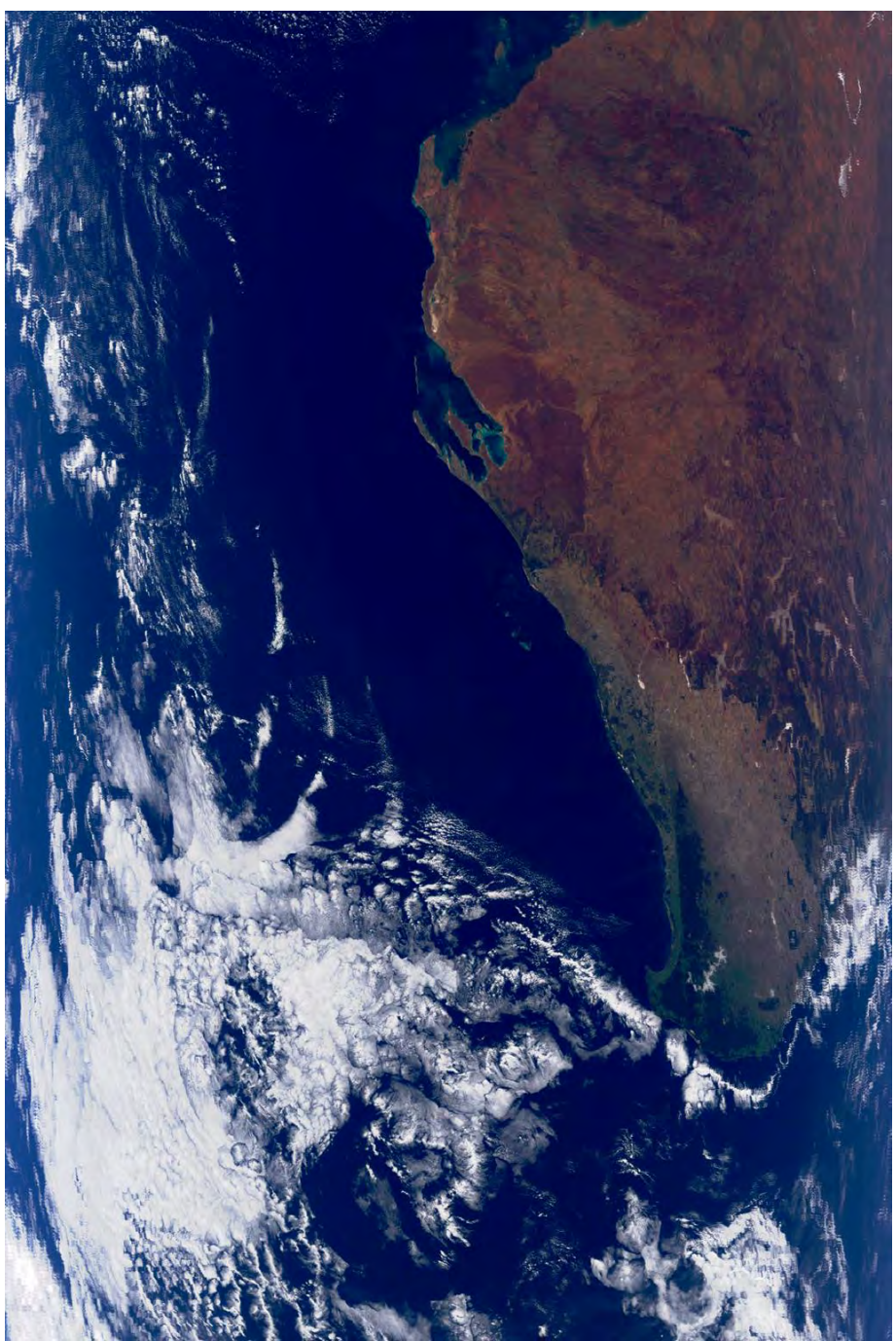

#### TOA reflectance Corrected reflectance

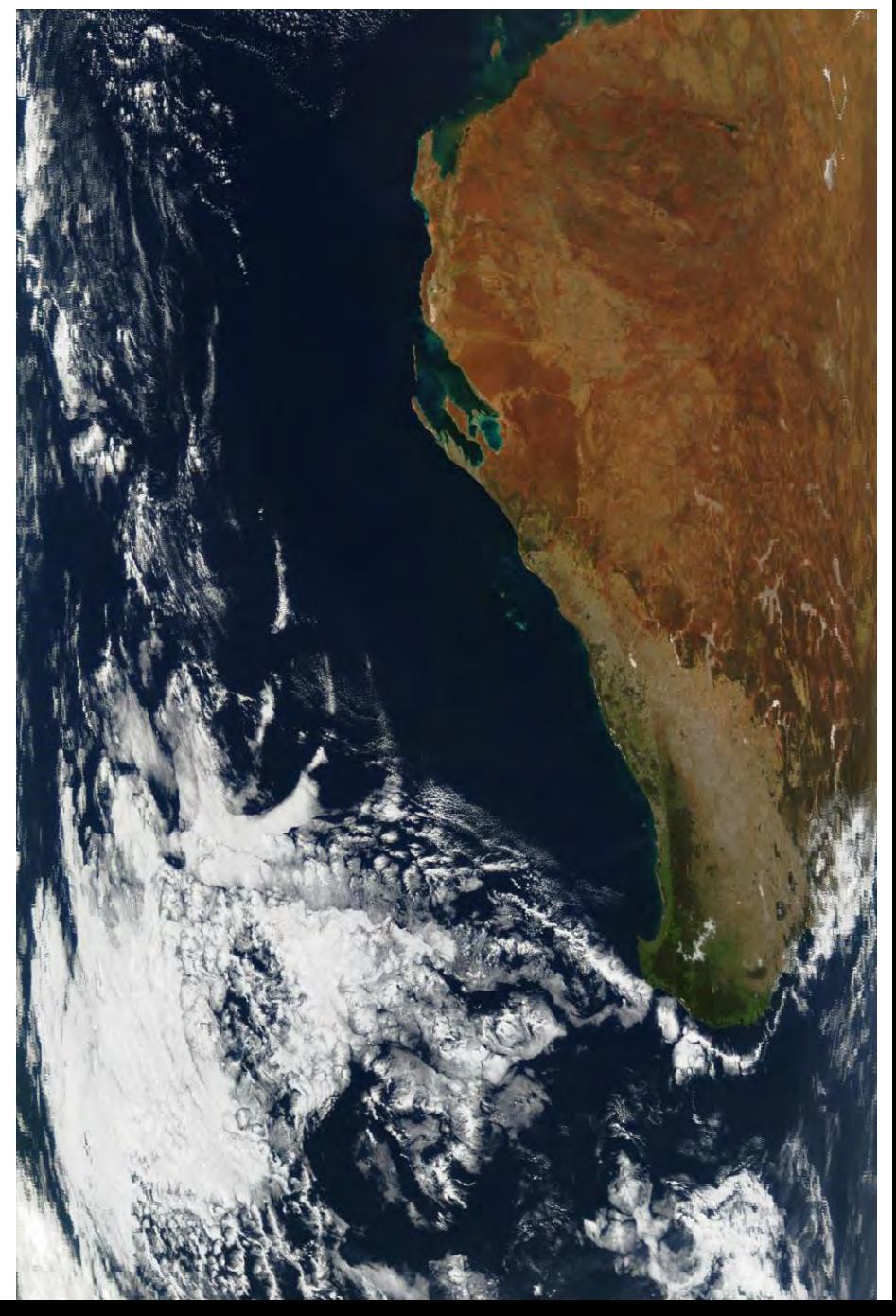

## **Piecewise Linear Enhancement Curve**

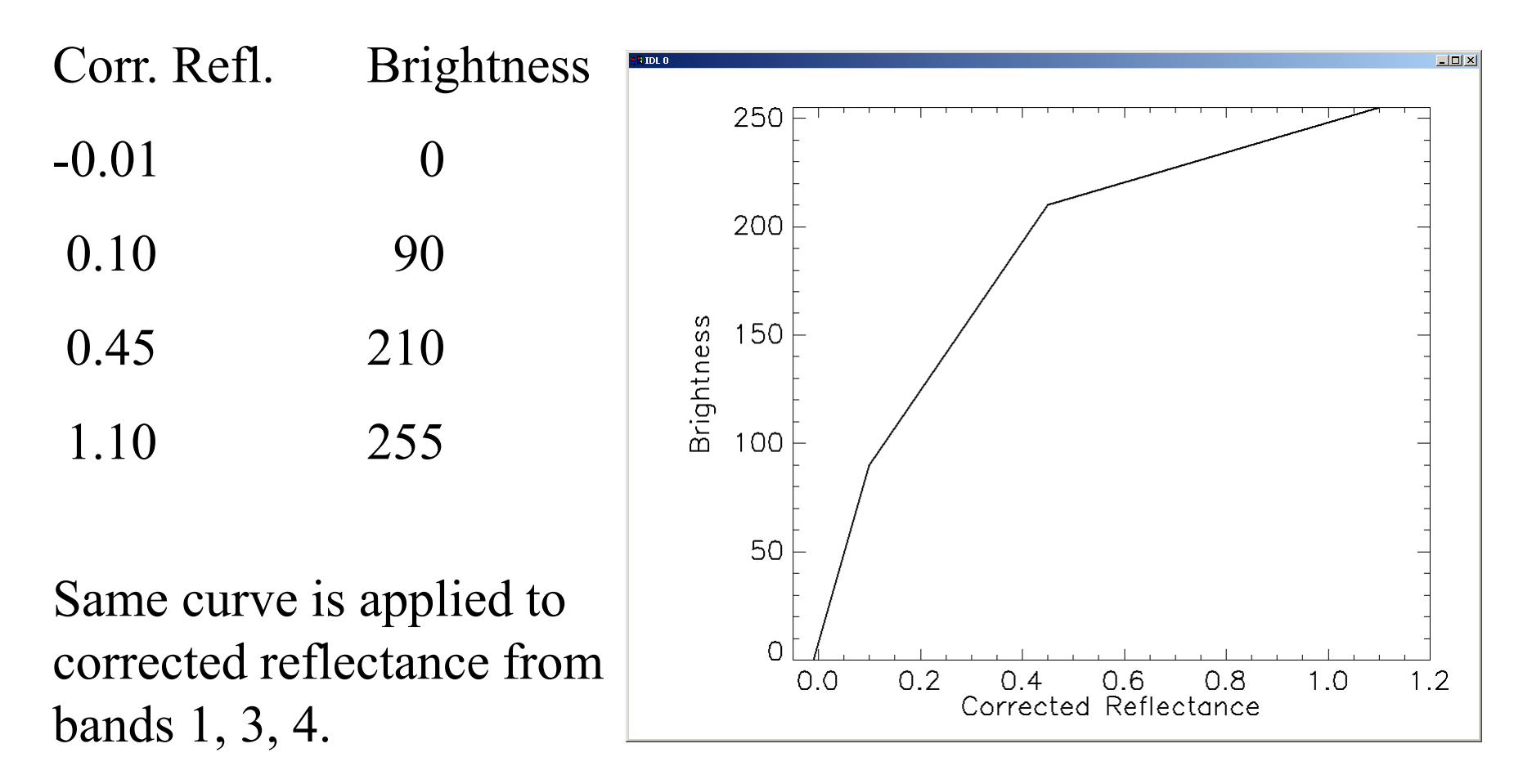

Final step is to convert to HLS space and increase saturation by 25% and lightness by 5%.

# **Applications of True Color Images**

- Regional scale images (e.g. SouthWest WA) at 0.5 or 1 km resolution
- Continental scale images (e.g. Australia clear sky composite for last 7 days) at 1, 2, or 4 km resolution
- Local scale images (e.g. Over an active fire) at 0.25 km resolution

*All of these can be produced in near real time!*

# **Ordering Global MODIS Data**

### **ECS Data Pool**

ftp://g0dps01u.ecs.nasa.gov/

Delay: About 24 hours

Interface: Anonymous FTP

Holdings: At least 30 days global

Platforms: Terra and Aqua

Metadata: Quicklooks, XML files

Registration: Not required

- Manual search and download
- Degree of difficulty 1.0/5.0

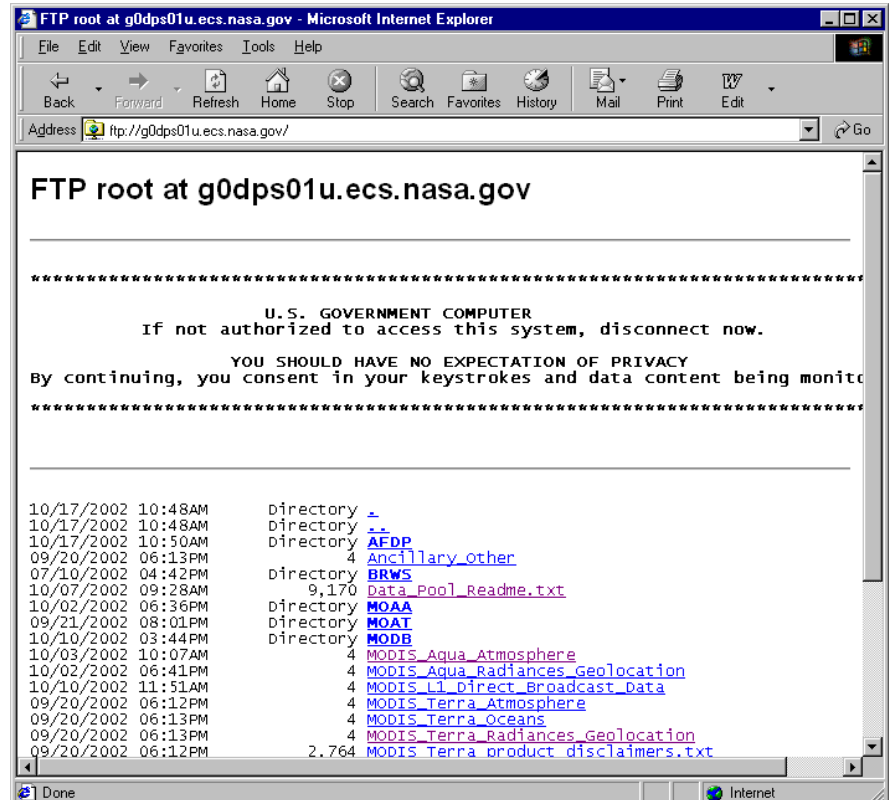

# **DAAC Search and Order**

http://daac.gsfc.nasa.gov/data/

Delay: About 24 hours

Interface: Web

Holdings: Entire global archive

Platforms: Terra and Aqua

Metadata: .met files

Registration: Required

• One product per search

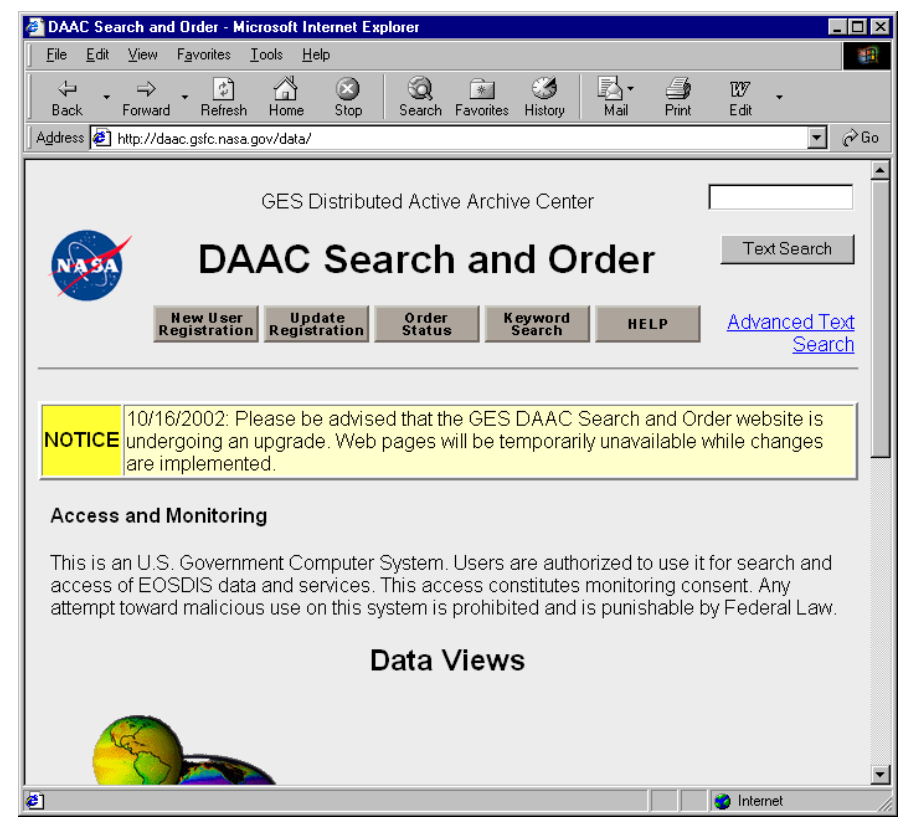

- FTP pull subject to delays (try FTP push instead)
- Degree of difficulty 3.0/5.0

# **Enhanced Data Gateway**

#### http://redhook.gsfc.nasa.gov/~imswww/pub/imswelcome/plain.html

- Delay: About 24 hours
- Interface: Web
- Holdings: Entire global archive
- Platforms: Terra and Aqua
- Metadata: .met files
- Registration: Required
- Multiple products per search
- FTP pull subject to delays (use push instead)
- Degree of difficulty 5.0/5.0

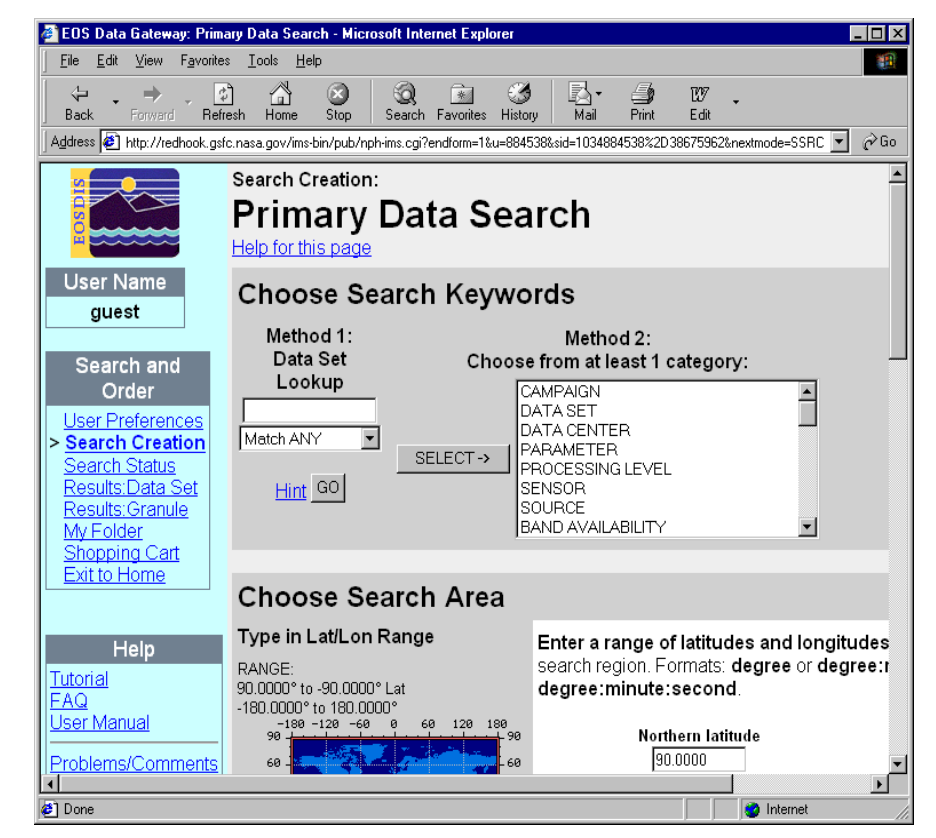